# **1.1.1 Numéros d'accès**

Les numéros d'accès à la Mevo pour le client final VoIP résidentiel sont dans le tableau ci-dessous :

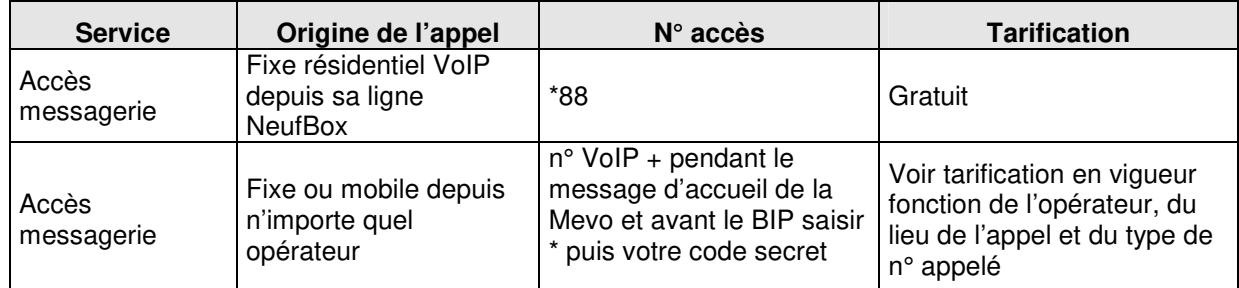

### **Tableau 1 – Numéros d'accès**

## **1.1.2 Renvoi vers messagerie**

Le client a la possibilité d'activer ou de désactiver les renvois vers la messagerie vocale sur occupation, sur non réponse ou de façon systématique (renvoi inconditionnel).

Attention : Lorsque les renvois sur messagerie sont activés, les autres renvois vers des numéros de téléphone sont désactivés.

Le nombre de sonneries avant renvoi est de 5 sonneries.

Les codes d'activation de service liés à la messagerie sont dans le tableau ci-dessous :

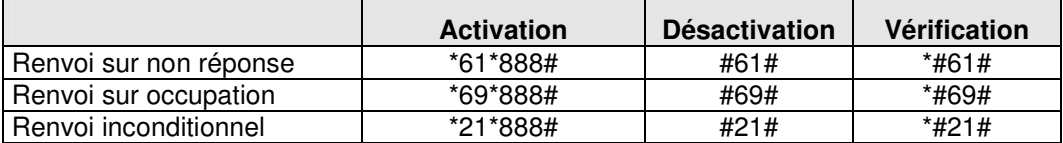

### **Tableau 2 – Codes d'activation de services**

Note : la mention du renvoi vers le numéro 888 (ou éventuellement 999) lors d'une vérification signifie que le renvoi vers la Mevo est actif.

## **1.2 Dépôt de message**

Le dépôt de message permet à un correspondant tiers de déposer un message vocal vers la boite vocale du client VoIP, au cas où ce dernier ne répondrait pas ou serait occupé.

Une fois connecté à la messagerie, le correspondant entendra l'annonce d'accueil du client VoIP suivi de l'invitation a déposé un message.

Chaque dépôt de message donne lieu à une notification. Les appels sans dépôt de message ne donnent pas lieu à une notification.

Le correspondant ne pourra pas laisser de message si la messagerie vocale du client VoIP est pleine.

# **1.2.1 Capacité d'archivages**

La capacité d'archivage de messages est la suivante :

| Nombre de messages                 | Durée de stockage des | Durée de stockage des |
|------------------------------------|-----------------------|-----------------------|
| stockés                            | nouveaux messages     | messages archivés     |
| 20 messages de<br>120 secondes max | 30 jours              | 14 jours              |

**Tableau 3 – Capacité d'archivage** 

## **1.3 Notification de message**

Le client VoIP reçoit une notification sur son poste téléphonique résidentiel VoIP lorsqu'un correspondant a laiss é un message. La notification est signalée au client via une tonalité ou un guide vocal au décrochage. Dès que le client utilise son clavier, la tonalité est interrompue.

Le client VoIP peut également recevoir une notification par e-mail, si l'option est activée.

# **1.4 Consultation de message**

La consultation des messages est accessible par téléphone, par e-mail, par Web.

Lors de la consultation des messages via téléphone le client est d'abord informé du nombre de nouveaux messages. Ensuite chaque message est précédé par une annonce de l'horodatage et l'identité (CLI) du correspondant ayant laissé le message.

Si l'identité du correspondant n'est pas disponible, seul, l'horodatage sera indiqué.

Pendant ou après l'écoute d'un message, le client VoIP a la possibilité de :

- archiver le message
- ré-écouter
- effacer

# **1.5 Annonce d'accueil**

Le client VoIP a la possibilité de personnaliser son annonce d'accueil qui est jouée au moment du dépôt d'un message. Le client peut enregistrer trois types d'annonces différentes :

- Une annonce d'accueil standard est l'annonce qui sera diffusée par défaut au moment d'un dépôt.
- Une annonce secondaire est une annonce que le client pourra utiliser pour diffuser un message particulier tout en conservant son annonce standard en mémoire
- Le nom et le prénom du client.
- Pour activer le service « signal d'appel » : \*79#
- Pour désactiver le service « signal d'appel » : #79#

## **1.5.1 Comment paramétrer vos options d'appel depuis votre téléphone ?**

Vous désirez configurer un transfert d'appel, un signal de double appel ou masquer votre numéro ? Vous pouvez effectuer ces actions depuis votre téléphone en suivant simplement les indications ci-dessous.

> **1.5.1.1 Comment faire pour activer les options d'appel ?**

N.B. : votre téléphone doit être à fréquence vocale (chaque touche de votre téléphone fait un son différent) pour paramétrer les options téléphoniques.

### **Si vous voulez activer le transfert sur occupation :**

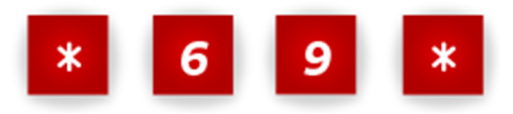

- Composez le **\*69\*** suivi du numéro sur lequel vous souhaitez transférer votre appel suivi de **#** ;

- Pour désactiver ce service, composez le **#69#**.

Vous pouvez vérifier si ce service est actif à tout moment en composant le**\*#69#** .

N.B. : Le signal d'appel n'est pas compatible avec les renvois d'appels vers le répondeur ou vers un autre numéro en cas de ligne occupée. Il doit être "inactif" pour que le transfert d'appel sur occupation fonctionne. Pour désactiver ce service, composez le **#79#**.

#### **Si vous voulez activer le transfert sur non réponse :**

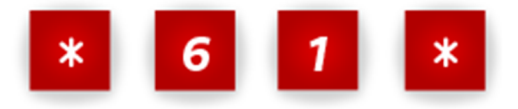

- Composez le **\*61\*** suivi du numéro sur lequel vous souhaitez transférer votre appel et de **#**. - Pour désactiver ce service, composez le **#61#**.

Vous pouvez vérifier si ce service est actif à tout moment en composant le **\*#61#**.

### **Si vous voulez activer le transfert inconditionnel (tous les appels entrants seront transférés vers une autre ligne) :**

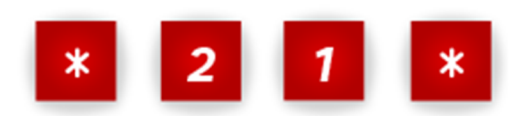

- Composez le **\*21\***, suivi du numéro sur lequel vous souhaitez transférer votre appel et de **#**. Vous pouvez réaliser le renvoi de vos appels vers un numéro national. Les numéros courts, les numéros surtaxés et les numéros à l'étranger ne sont pas autorisés.

- Pour désactiver ce service, composez le **#21#**.

Vous pouvez vérifier si ce service est actif à tout moment en composant le **\*#21#**.

### **Si vous voulez activer le rejet des appels anonymes :**

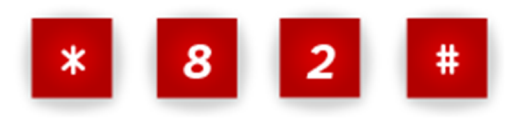

- Composez le **\*82#**.

- Pour désactiver ce service, composez simplement le **#82#**.

**Si vous voulez activer le signal d'appel (double appel) :**

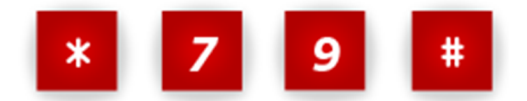

- Composez le **\*79#**.

- Pour désactiver ce service, composez simplement le **#79#**.

N.B : le signal d'appel n'est pas compatible avec le transfert d'appel sur occupation vers le

répondeur ou vers un autre numéro.

**Si vous voulez activer la restriction de présentation d'identité (masquage de votre numéro) :**

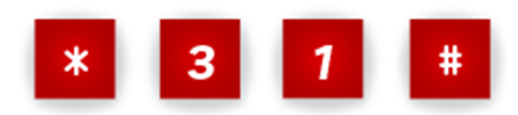

- composez le **\*31#**.

- Pour désactiver ce service, composez le **#31#**.

Vous pouvez vérifier si ce service est actif à tout moment en composant le**\*#31#**.

**Si vous voulez activer la fonction "Ne pas déranger" :**

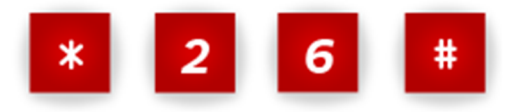

- Composez le **\*26#**.

- Pour désactiver ce service, il vous suffit de composer le **#26#**.

Vous pouvez vérifier si ce service est actif à tout moment en composant le **\*#26#**.

**Si vous voulez activer le message d'absence :**

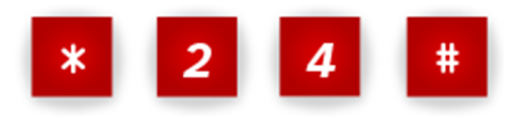

- Composez le **\*24#**.
	- Pour désactiver ce service, composez le **#24#**.

Vous pouvez vérifier si ce service est actif à tout moment en composant le**\*#24#**. Vous avez activé les fonctions de votre choix ? Excellent, vous pouvez adopter la configuration de votre choix directement depuis votre téléphone.

https://assistance.sfr.fr/internet\_box-nb4/telephone/acces-repondeur-box/fc-488-61173